12 hour time display mode 24 hour time display mode Insert bookmark

Appendix (Adding Appendix) Batteries are weak Cut End (Cutting) Cut Start (Cutting)

Format the memory

Delete all bookmarks in the current file

No beeping sound (Setting Beep Sound)

Playback or recording is paused Player is connected to the computer

Sensitivity Level (AVR) Speed of playback

Beeping sound on (Setting Beep Sound)

Volume (Setting Volume)

Memory rearrangement/System is busy

3. Go to the destination folder and double-click the created

It is important to read this instruction prior to using your new product for the first time. *Es importante leer este manual antes de usar por vez primera su equipo.*

> Illustrations contained within this publication are for representation only .<br>and subject to change

4. Click **Play** to start playback. Adjust the volume on the

file.

**CALL ACCORDING** 

 $\begin{bmatrix} 0 & 0 & 0 \\ 0 & 0 & 0 \\ 0 & 0 & 0 \\ 0 & 0 & 0 \end{bmatrix}$ 

right.

AF REA Digital Ve

 $-$  Pig.  $-$ 

# General controls

Service information This product should be serviced only by those specially trained in appropriate servicing techniques. For instructions on how to obtain service, refer to the warranty included in this user manual.

Date of Purchase: Place of Purchase: Serial No.:

Power Supply

• (battery power) 2 x "AAA" **ESD Remark:** In case of misfunction due to electrostatic

## ng day and time

and time set, you can 5. After year is set, you will then ead on the display the be guided to set month, day, ng date and time of your 12/24 hour display, hour and recorded messages. Normal minute. Follow the operations recording is still possible without in step 4 for settings. setting. However, no correct recording date and time can be referenced in your recorded messages. 2009 **To set the date and time:** Press **info/menu** 1. Press **on HI** to turn on the player. 2. In stop mode, press and hold Ĩ2 OB **info/menu** for about 2 seconds  $[FDL$   $DER]$ and then release the button. The first menu item **FOLDER** flashes on the display. **IZHOUR** 3. Press **info/menu** repeatedly until YY flashes on the display. 4. Press  $\left| \right| \leftarrow \left| \right|$  or **Vol**  $\left| \right|$  +/- to adjust the value (default year: 2009) and then press **info/** RM 12:00 **menu** to confirm.

discharge just reset the product (disconnect and reconnect of the power source may be required) to resume normal operation.

user **manual** manual de usuario

#### EN/E

VR5320R VR5330R

# **RE**

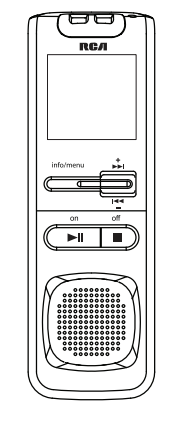

The descriptions and characteristics given in this document are given as a general indication and not as a guarantee. In order to provide the highest quality product possible, we reserve the right to make any improvement or modification without prior notice.

Display Display messages

to the below for their meanings:

**MMMM**MM

3. To pause recording, press O once, press again to resume recording.

menu item **FOLDER** flashes on the display. 3. Press **info/men** repeatedly until **AVR** flashes on the display. **CIN** 4. Press **144/PH** or **VOL +**/**–** to select between **AVR ON** and **AVR OFF.** 5. Press  $\blacksquare$  to exit the player menu 6. Press O to enter AVR mode 7. Start dictation. Recording

4. To stop recording, press  $\blacksquare$ .

- If day and time have not been set previously, the player goes
- to step 4 automatically after turn on.

╰ Press *info/menu* to confirm and

秘

## Basic operations

9. Press  $\blacksquare$  to end AVR recording. • Repeat step 2-5 and select **AVR OFF** for de-selection.

Setting recording quality • During recording, the むり **To select among three**  recording indicator **recording qualities (default**  stays on. When in **is SP):**  AVR standby mode or when recording is paused, the Definition: recording indicator flashes. • **LP (Long Play)** – allows • You can record up to 99 files in one folder, not exceeding 396 files in total. When the maximum limit • **SP (Standard Play)** – allows is reached, **FULL** will be shown. The first syllable or two may be lost when you start recording because this 'sound' is used to turn on the AVR feature. It is a good practice to make some 'sounds' or say a short word to activate the AVR before you begin actual dictation. To view the remaining

# Basic playback

**To play back recorded files:** Select a folder and a file. Press NI to start playback

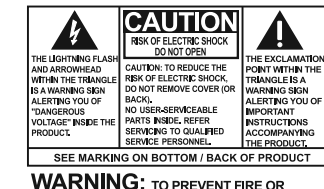

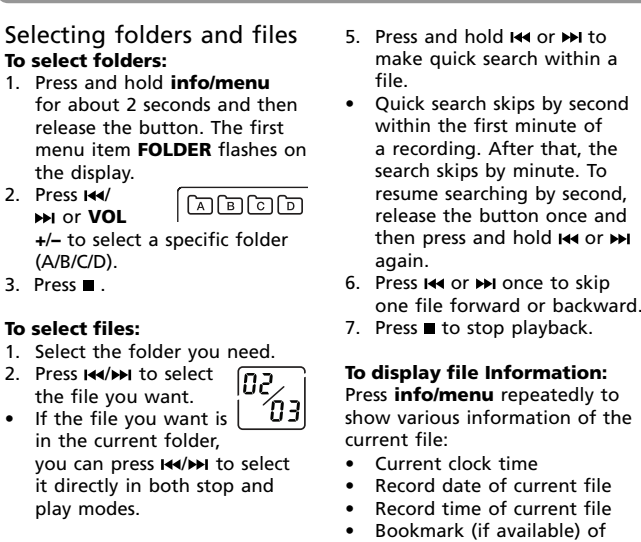

current location Remaining record time • Elapsed play time (during

playback)

/ or **Vol +**/**–**

exit settings.

## Recording

Setting recording mode **Manual Recording** 1. While playback is stopped, select a destination folder (A/B/C/D) (refer to "Basic

operations"). 2. Press O to start recording (recording time will be displayed once you press the button)

> • Do not disconnect the USB connection during files

The Digital Voice Manager software can also be downloaded from **www.rcaaudiovideo.com**.

**AVR (Automatic Voice Recording)** This feature allows the player to sense sound and to record only when you are speaking into the microphone. When dictation stops for about three seconds, recording will pause and then start again automatically when you resume dictation.

1. While playback is stopped, select a destination folder (A/B/C/D) (refer to "Basic

> 2. To play the recorded files, highlight the file and click the **PLAY/PAUSE** button on the left of the toolbar.

\*电唱×| ゴ浪技| ?

play/pause skip forward stop clear bookmark

 $\mathbb{P}\mathbb{H}\left[\left\langle \left\langle -\right\rangle \right\rangle \left.\right\rangle \left\langle \left\langle \left\langle -\right\rangle \right\rangle \right.\right.\left\langle \left\langle \left\langle -\right\rangle \right\rangle \left\langle \left\langle \left\langle -\right\rangle \right\rangle \right.\right.\left\langle \left\langle -\right\rangle \left\langle \left\langle -\right\rangle \right\rangle \left\langle \left\langle -\right\rangle \right.\right.\left\langle \left\langle -\right\rangle \left\langle \left\langle -\right\rangle \right\rangle \right.\left\langle \left\langle -\right\rangle \left\langle -\right\rangle \left\langle -\right\rangle \left\langle$ 

skip backward skip to a add bookmark<br>specific time

starts automatically. 8. During AVR **SEN HI** recording, adjust the sensitivity of

the microphone by pressing **Vol +/–**, **SEN** with sensitivity level will show on display (e.g. increase sensitivity level when recording source is far from the player or the recording environment is quiet).

> 3. The created file could be found in the destination

You can also drag the voice files you want to transfer from the A/B/C/D folder in the drive to your

### **Unplug or Eject hardware**. drag-and-drop files to or from it Select the drive corresponding to your player. via USB connection, the player will Take the device pix week to anying or sent, and here close to  $\begin{minipage}{0.9\linewidth} \begin{tabular}{|c|c|c|c|c|} \hline $\mathbf{Q}$ & $\mathbf{Q}$ & $\mathbf{Q}$ & $\mathbf{Q}$ & $\mathbf{Q}$ & $\mathbf{Q}$ & $\mathbf{Q}$ \\ $\mathbf{Q}$ & $\mathbf{Q}$ & $\mathbf{Q}$ & $\mathbf{Q}$ & $\mathbf{Q}$ & $\mathbf{Q}$ & $\mathbf{Q}$ & $\mathbf{Q}$ \\ $\mathbf{Q}$ & $\mathbf{Q}$ & $\mathbf{Q}$ & $\mathbf{Q}$ & $\mathbf{Q}$ & $\mathbf{Q}$ & $\mathbf{Q}$ & $\mathbf{Q}$ \\ $\mathbf{Q}$ & $\mathbf{Q}$ & $\mathbf{Q}$ & $\mathbf{$  $\frac{1}{2}$

about 400 (VR5320R) / 800 (VR5330R) hours recording. Recording format: .voc

time and other recording information, press **info/ menu** repeatedly during about 70 (VR5320R) / 140 (VR5330R) hours recording. Recording format: .voc • **HQ (High Quality)** – allows about 34 (VR5320R) / 70 (VR5330R) hours recording. Recording format: .wav 1. Press and hold **info/menu** for about 2 seconds and then release the button. The first menu item **FOLDER** flashes on the display. 2. Press **info/menu** 

• Make sure LOCK function is not activated.

#### **Display keeps flashing when player is off**

#### • Make sure **PLAY ALL** function is **Cannot stop recording when AVF**

Setting recording condition

**To select between two recording conditions (default** 

**is DICT):** Definition: • **CONF (Conference)** – in a more open area and recording source is far from the player. **DICT (Dictation)** – in a more enclosed area and recording source is close to the player.

> re **DI**

3. Press **144/MH** or

1. Press and hold **info/menu** for about 2 seconds and then release the button. The first menu item **FOLDER** flashes on the display 2. Press **info/menu** 

## **Cannot keep the saved setting** If the batteries are removed,

- 
- 
- 
- 
- 

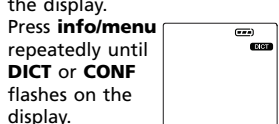

**VOL +**/**–** to select between **DICT** and **CONF**.

**To access the player menu:** Press and hold **info/menu** for about 2 seconds and then release the button. The first menu item FOLDER flashes on the display

• For conferences, to obtain optimum recording quality, place the recorder with the microphone freely exposed

In the player menu, press **info/menu** repeatedly to view the following menu items:

Day (month/day) 12/24 hour time Time (hour/minute) Exit player menu 2. Press  $\left| \right| \leftarrow \left| \right|$  or **VOL** +/- to make selections or adjust

to the sound source as close as convenient. A built-in automatic recording level control will set the optimum record level during manual recording. Avoid recording near unwanted noise sources, such as air conditioners or fans. If power supplied from the battery fails suddenly (e.g. batteries are removed accidentally) during recording, the recoding in progress will be interrupted. The recorded file may also be corrupted and cannot be played back.

3. Press to confirm your selection and exit setting.

> © 2010 Audiovox Accessories Corporatio 111 Congressional Blvd., Suite 350 Carmel, IN 4603. Trademark(s) © Registered Printed in China

13. x, erase - Erases files, bookmarks or format memory.

**off**  $\blacksquare$  – Turns off player, stops Recording in progress 3. File selected 4. Total number of files in a folder Playback in progress 6. Remaining time for recording Recording date 8. Area for displaying messages (refer to the next section) 9. Battery level indicator

10. Key lock 1 11. Bookmark 12. Recording 13. Playback s 14. Playback play all 15. Automatio activated 16. Recording 17. Month  $(N)$ Year (YY)

until **TONE** or **NOTONE** shows T ONE on display. 3. Press **144/MH** or **VOL +/-** to set

Voice Manager application and will open the Digital Voice Manager application

transfer.

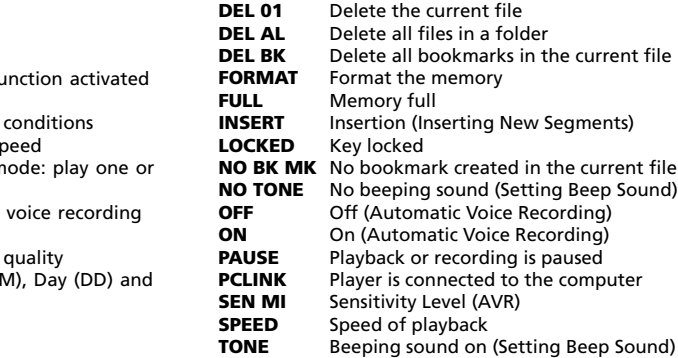

WARNING: TO PREVENT FIRE OR<br>ELECTRICAL SHOCK HAZARD, DO NOT EXPOSE<br>THIS PRODUCT TO RAIN OR MOISTURE. Some of the following information may not apply to your particular product; however,

• Clean only with dry cloth. • Do not install near any heat sources such as radiators, heat registers, stoves, or disassemble the cabinet. This product does not contain customer serviceable components. The marking information

> selected during installation of Digital Voice Manager, the application will open automatically once you connect the player to your

computer.

accessories specified by the manufacturer.

Refer all servicing to qualified

2. All the drives in the computer except the removable Digital Voice Recorder are shown in the top while the removable Digital Voice Recorder is shown in the bottom.

operations

paste

If your product uses more than one battery, do not mix types and make sure they are inserted correctly. Mixing types or inserting incorrectly may cause them to leak. • Discard any leaky or deformed battery immediately. They may cause skin burns or other

personal injury. Please help to protect the environment by recycling or disposing of batteries according to federal, state, and local regulations.

> • To adjust the playback speed, click **Normal Speed** and select desired speed from the

**WARNING:** The battery (battery or batteries or battery pack) shall not be exposed to excessive heat such as sunshine, fire or the like.

> pull down menu. 4. To skip to a bookmark, select **Play** from the menu at the top, then select **Goto Bookmark** and select your desired bookmark. • To edit bookmarks, click the corresponding buttons to add or clear the bookmarks.

copy delete

1. To organize your files, click the corresponding buttons to cut, delete, copy and paste a file (or by drag and drop).

• Clean the unit with a soft cloth or a damp chamois leather. Never use solvents. The unit must only be opened by qualified personnel.

If you experience ringing in your ears, turn down the volume or stop using the

tested and found to comply with the limits for a Class B digital device, pursuant to Part 15 of FCC Rules. These limits are designed to provide reasonable protection against harmful interference in receiver is conne Consult the deal an experienced technician for h

folder.

folder in the drive. Your files can be found in these folders in the player once it is disconnected from the computer.

Transfer files

**Using Digital** 

/ or **Vol +**/**–** Press **info/menu**

/ or **Vol +**/**–** / or **Vol +**/**–** Press **info/menu**

• Connect the equipment into an outlet on a circuit different from that to wh

Do not rename, delete and transfer (drag-and-

appear as a removable drive in

Windows

#### Warranty information

For your records In the event that service should be required, you may need the model number and the serial number. In the space below, record the date and place of purchase and the serial number: Model No.: product support is available via

#### **Player doesn't turn on** • Check that batteries are properly inserted and not exhausted. Make sure battery compartment door is properly closed.

Refer to the battery level indicator on display for battery's level. Replace with new batteries when the indicator is empty. Player on/off Press **on H** to turn on the player.

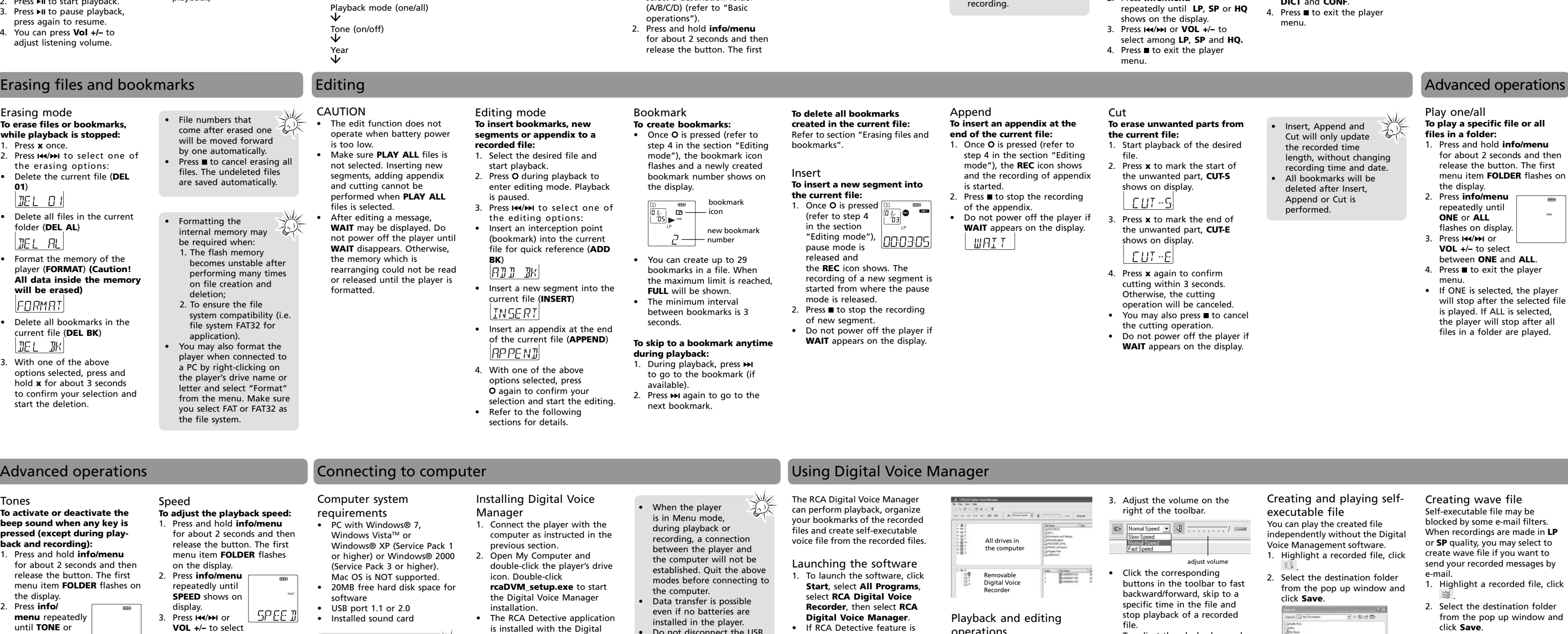

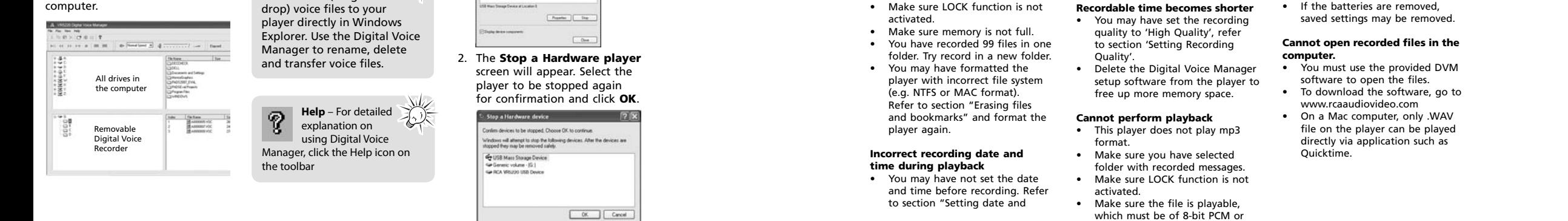

• You may not have set the time. Refer to section "Setting date

and time".

- **Cannot record** This player does not record mp3
- format. • Make sure LOCK function is not
	-
	- -

Press **off t** to turn off the player. Keys lock To avoid accidental key selection,

Turn off the player first before replacing batteries. If power interruption exceeds 20 seconds, date and time have to be set again.

time".

**playback**

• Headphones should not be

connected. **Cannot edit**

not activated.

#### **Cannot activate the player after pressing on keys** • Remove the batteries to reset the

player.

designated RCA format. Other

- formats (e.g. mp3, wma) cannot be shown in the player for playback.
- **No sound from speaker during**  • Make sure volume is not set to 0. **Cannot erase recorded file(s)** • Make sure you follow each step under section "Frasing files and bookmarks" carefully.

**ON** • If AVR ON sensitivity is set to HIGH, recording may not be stopped in noisy environment. Try setting the sensitivity to LOW.

**your product for a warranty claim:** • If your product is capable of storing content (such as an mp3 player, voice recorder, camcorder, digital photo frame, etc), it is recommended to make periodic backup copies of content stored on the product. If applicable, before shipping a product, make a back up copy of content or data stored on the device. Also, it is advisable to remove any personal content which you would not want exposed to others. IT IS LIKELY THAT CONTENTS AND DATA ON THE DEVICE WILL BE LOST DURING SERVICE AND REFORMATTING. AUDIOVOX ACCEPTS NO LIABILITY FOR LOST CONTENT OR DATA, OR FOR THE SECURITY OF ANY PERSONAL CONTENT OR DATA ON THE RETURNED DEVICE. Product

#### Troubleshooting tips

**To change settings in the** 

**menu:**

<u>FOL DER</u>

Folder (A/B/C/D)

 Record conditions (DICT/CONF) Record quality (LP/SP/HQ)

AVR (on/off)

Playback speed (FAST/SLOW)

Player menu

values.

11

8 9

1. USB connector – Press the button on the back and then slide to extend or retreat the connector. 2. **info/menu** – Press and hold 8. Key lock selector

playback. .<br>Recording indicator 5. Built-in microphone

to access the player menu. Press repeatedly to show information of current file 3. on  $\mathsf{H}$  – Press the button to 9. External microphone jack 10. External earphones jack 11. **+ Vol –** – Adjusts volume, selects / browses in the player menu.

Player controls 4 1 5  $\theta_\parallel$ ⊜  $\sqrt{\frac{1}{\frac{1}{10}}\left|\frac{1}{10}\right|}$ 9 2 <u>پر س</u> 3 7

browses in the player menu.

playback or recording.

∥⊚.⊟

turn player on, start/pause 12. O. **rec/bookmark** – Starts and pauses recording, inserts bookmarks.

6. + / **–** – Skips / searches backward or forward, selects / 14. Battery compartment door

#### 9 1 2 10 11 **BOLD** -88 3  $-12$ **CONF**  $\frac{1}{288}$  ME 4  $FAST$ 13 s∟ow∏ 5  $\frac{44}{6}$  - REMAIN LP SP HQ AVR - 14 REC DATE 16  $7<sup>1</sup>$ **MM DD**  $VV$ **INA INA - INA INA - INA INA**<br>IZALIZA - IZALIZA - IZALIZA  $-17$ 8

1. Folder (A/B/C/D)

ON/OFF. 4. Press  $\blacksquare$  to exit menu.

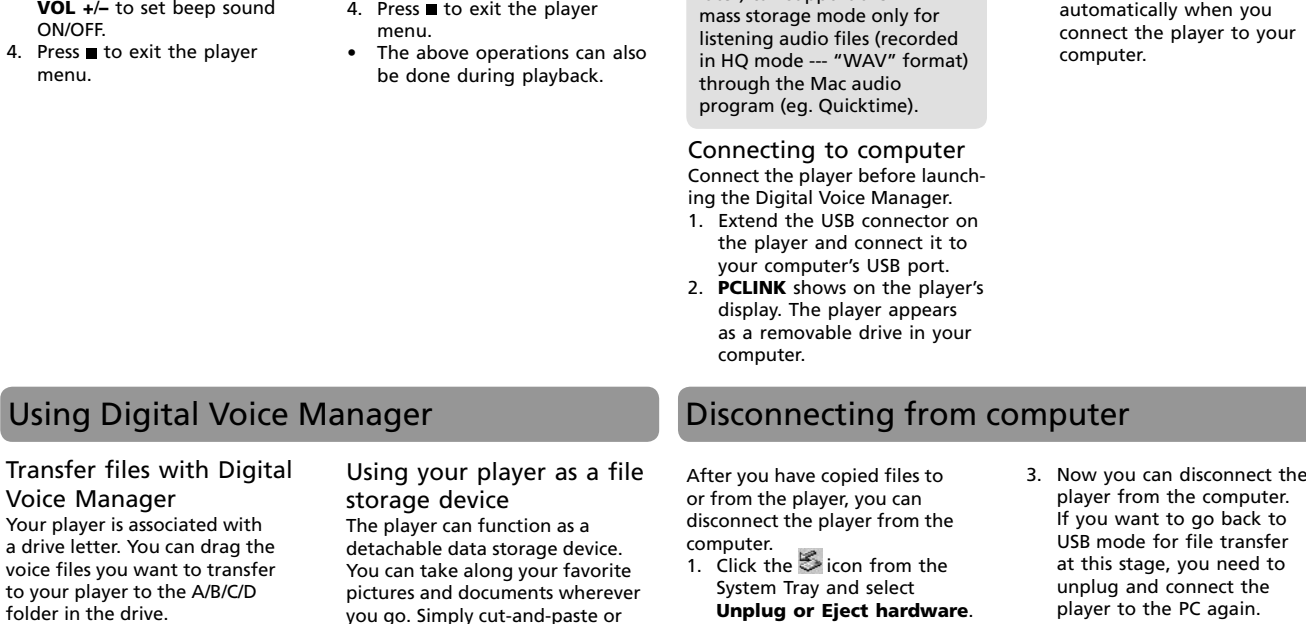

among **FAST**, **SLOW** and no speed indication (normal

speed).

4. Press to exit the player

**12 HOUR 24 HOUR ADD BK APPEND**

**BATTLO CUT-E CUT-S**

**VOL 15 WAIT**

#### Visit **http://store.audiovox.com** to find the best accessories for your products.

For Customer Service www.rcaaudiovideo.com WWW.rCaduulovideo.com<br>Product Information, Photos,<br>FAQ's, User Manual

as with any electronic product, precautions should be observed during handling and use. • Read these instructions. • Keep these instructions. • Heed all warnings.

• Follow all instructions. • Do not use this apparatus near water.

other apparatus (including amplifiers) that produce heat. • Only use attachments/

IMPORTANT SAFETY INSTRUCTIONS PLEASE READ AND SAVE THIS FOR FUTURE REFERENCE

service personnel. Servicing is required when the apparatus has been damaged in any way, such as power-supply cord or plug is damaged, liquid has been spilled or objects have fallen into the apparatus, the apparatus has been exposed to rain or moisture, does not operate normally, or has been

> $-12$  $-13$

 $-14$ 

dropped. **ADDITIONAL SAFETY INFORMATION**

• Apparatus shall not be exposed to dripping or splashing and no objects filled with liquids, such as vases, shall be placed on the

apparatus. • Do not attempt to

is located at the bottom of

apparatus.

Important battery precautions

• Any battery may present a risk of fire, explosion, or chemical burn if abused. Do not try to charge a battery that is not intended to be recharged, do not incinerate, and do not puncture. Non-rechargeable batteries, such as alkaline batteries, may leak if left in your product for a long period of time. Remove the batteries from the product if you are not going to use it for a month or

more.

Ecology

Help protect the environment we recommend that you dispose of used batteries by putting them into specially designed

receptacles.

Precautions for the unit • Do not use the unit immediately after transportation from a cold place to a warm place; condensation problems may

result.

• Do not store the unit near fire, places with high temperature or in direct sunlight. Exposure to direct sunlight or extreme heat (such as inside a parked car) may cause damage or malfunction. • Do not expose to rain or

moisture.

Headset safety

To use a headset safely, please keep the following in mind: • Do not play your headset at a high volume. Hearing experts advise against continuous

extended play.

around you. FCC Information

a residential installation. This

The messages show at the bottom of the display during operation.

headset. • Do not use a headset while driving a motorized vehicle or riding a bike. It may cause a traffic hazard and is illegal in many areas. Even if your headset is an open-air type designed to let you hear outside sounds, don't turn up the volume so this equipment does cause harmful interference to radio or television reception, which can be determined by turning the equipment off and on, the user is encouraged to try to correct the interference by one or more of the following measures: • Reorient or relocate the

high that can't hear sounds Note: This equipment has been • Increase the separation receiver.

equipment generates, uses, and can radiate radio frequency energy and, if not installed and used in accordance with the instructions, may cause Changes or modifications not expressly approved by Audiovox could void the user's authority to operate the equipment. Manufacturer/Responsible Party

receiving antenna. between the equipment and

harmful interference to radio communications. However, there is no guarantee that interference will not occur in a particular installation. If Audiovox Accessories Corporation 111 Congressional Blvd., Suite 350 Carmel, IN 46032 1-317-810-4880 ( No technical /

> this number. This phone number is for regulatory matters only.) **Visit**

**www.rcaaudiovideo.com for technical support**

**RCA** FC VR5320R **RCA** 

> s B digital apparatus with Canadian ICES-003. areil numérique de e B est conforme à la

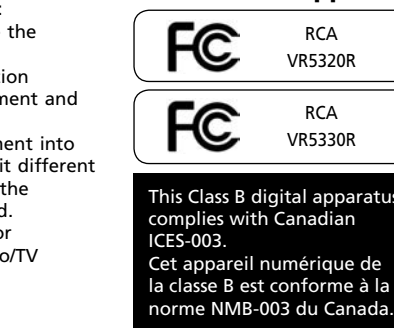

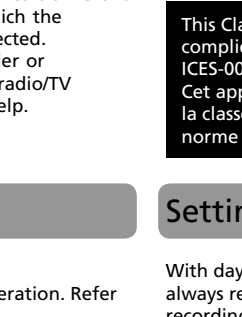

## Before you begin

## Installing batteries

This player can be operated by 2 "AAA" batteries (included). 1. Slide the battery compartment door to open.

- Unpacking your player You should have the following
- One voice recorder
- One user manual
- One quick start guide • One carrying case (For
- VR5330R only)
- Two AAA size batteries (For VR5330R only) Auto power shut down The player will be automatically turned off if left idle for three

- 2. Insert the two supplied "AAA" batteries with polarities matching
- indications. 3. Replace the battery compartment door.

minutes.

Using earphones and external microphone • When earphones are

connected, sound output from speaker will be muted. • When external microphone is connected, no recording can be made from built-in

microphone.

slide the key lock selector toward the lock icon  $(\hat{\mathbf{a}})$  to lock the keys. Reverse the step to unlock them.

> Mac OS version (i.e. Mac OS X version 10.4.11 or later) can support the

心人

#### **12 Month Limited Warranty Applies to RCA Voice Recorders**

AUDIOVOX ACCESSORIES CORP. (the Company) warrants to the original retail purchaser of this product that should this product or any part thereof, under normal use and conditions, be prover defective in material or workmanship within 12 months from the date of original purchase, such defect(s) will be repaired or replaced with reconditioned product (at the Company's option) without charge for parts and repair labor.

To obtain repair or replacement within the terms of this Warranty, the product is to be delivered with proof of warranty coverage (e.g. dated bill of sale), specifi cation of defect(s), transportation prepaid, to the Company at the address shown below.

This Warranty does not extend to the elimination of externally generated static or noise, to correction of and problems, loss/interruptions of broadcast or internet service, to costs incurred for installation, removal or reinstallation of product, to corruptions caused by computer viruses, spyware malware, to loss of media, files, data or content, or to damage to tapes, discs, removable memory

devices or cards, speakers, accessories,

computers, computer peripherals, other media players, home networks or vehicle electrical system This Warranty does not apply to any product or part thereof which, in the opinion of the Company, has suffered or been damaged through alteration, for the Company any liability other than expressed herein in connection with the sale of this product. Some states do not allow limitations on how long an implied warranty lasts or the exclusion or limitation of

EXCEED THE PURCHASE PRICE PAID BY PURCHASER FOR THE PRODUCT. This Warranty is in lieu of all other express warranties or liabilities. ANY IMPLIED WARRANTIES, INCLUDING ANY IMPLIED WARRANTY OF MERCHANTABILITY, SHALL BE LIMITED TO THE DURATION OF THIS WRITTEN WARRANTY. ANY ACTION FOR BREACH OF ANY WARRANTY HEREUNDER INCLUDING ANY IMPLIED WARRANTY OF MERCHANTABILITY MUST BE BROUGHT WITHIN A PERIOD OF 24 MONTHS FROM DATE OF ORIGINAL PURCHASE. IN NO CASE SHALL THE COMPANY BE LIABLE FOR ANY CONSEQUENTIAL OR INCIDENTAL DAMAGES FOR BREACH OF THIS OR ANY OTHER WARRANTY. No person or

improper installation, mishandling, misuse, neglect, accident, or by removal or defacement of the factory serial number/bar code label(s). THE EXTENT OF THE COMPANY'S LIABILITY UNDER THIS WARRANTY IS LIMITED TO THE REPAIR OR REPLACEMENT PROVIDED ABOVE AND, IN NO EVENT, SHALL THE COMPANY'S LIABILITY incidental or consequential damage so the above limitations or exclusions may not apply to you. This Warranty gives you specific legal rights and you may also have other rights which vary from state to state. **Recommendations before returning** 

representative is authorized to assume

will be returned with factory default settings, and without any pre-loaded content which may have been installed in the originally purchased products. Consumer will be responsible for reloading data and content. Consumer will be responsible to restore any personal preference settings.

• Properly pack your unit. Include any remotes, memory cards, cables, etc. which were originally provided with the product. However DO NOT return any removable batteries, even if batteries were included with the original purchase. We recommend using the original carton and packing materials. Ship to

**Audiovox Electronics Corp. Attn: Service Department. 150 Marcus Blvd. Hauppauge N.Y. 11788**

1-800-645-4994

For Canada Customers, please ship to: Audiovox Return Centre c/o Genco 6685 Kennedy Road, Unit#3, Door 16, Mississuaga, Ontario L5T 3A5

Free Manuals Download Website [http://myh66.com](http://myh66.com/) [http://usermanuals.us](http://usermanuals.us/) [http://www.somanuals.com](http://www.somanuals.com/) [http://www.4manuals.cc](http://www.4manuals.cc/) [http://www.manual-lib.com](http://www.manual-lib.com/) [http://www.404manual.com](http://www.404manual.com/) [http://www.luxmanual.com](http://www.luxmanual.com/) [http://aubethermostatmanual.com](http://aubethermostatmanual.com/) Golf course search by state [http://golfingnear.com](http://www.golfingnear.com/)

Email search by domain

[http://emailbydomain.com](http://emailbydomain.com/) Auto manuals search

[http://auto.somanuals.com](http://auto.somanuals.com/) TV manuals search

[http://tv.somanuals.com](http://tv.somanuals.com/)